# **HOW TO CREATE A BLOG (EPC 3 PRACTICUM, 4TH SEMESTER, B.Ed)**

## STEP 1: OPEN THE GOOGLE SEARCH ENGINE AND TYPE BLOGGER.COM

(URL -> [https://www.blogger.com/about/?bpli=1\)](https://www.blogger.com/about/?bpli=1)

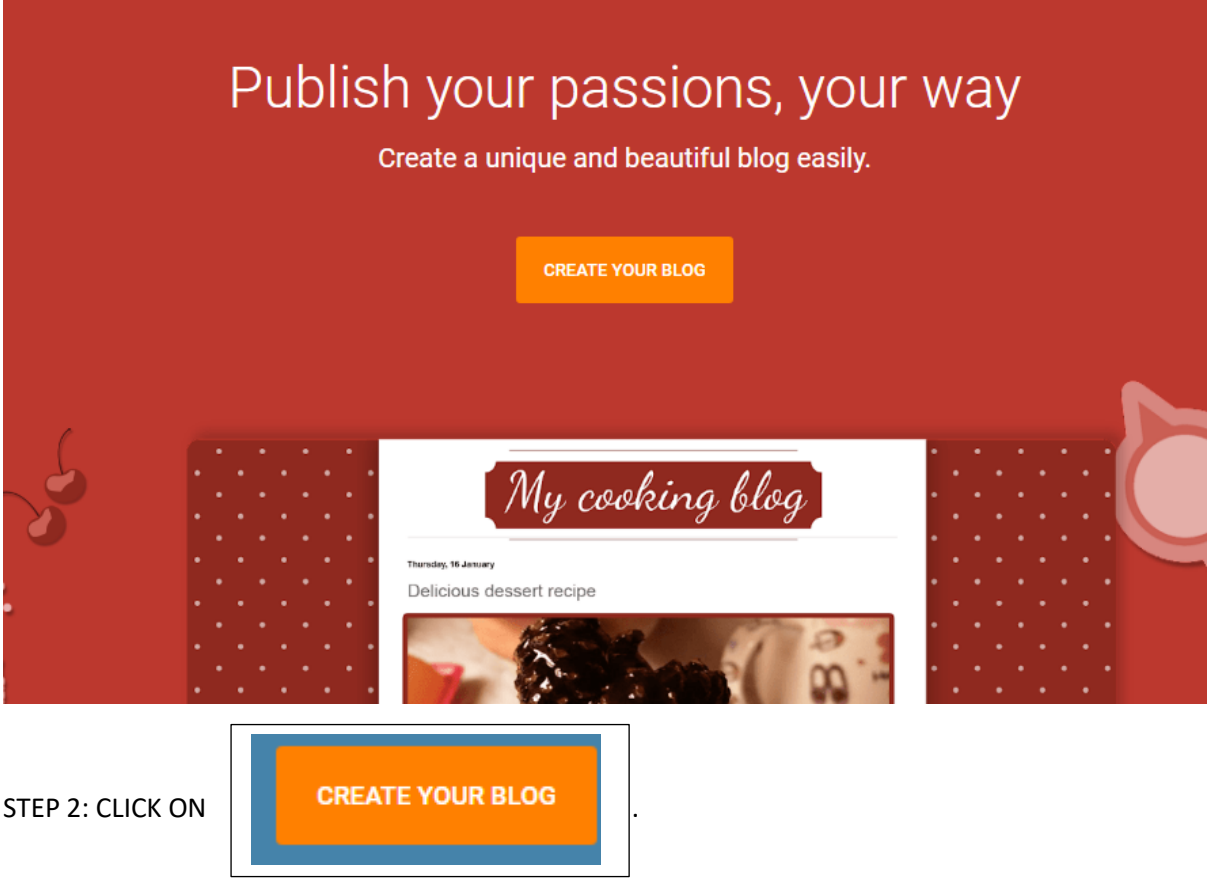

### STEP 3: SELECT YOUR GMAIL ACCOUNT

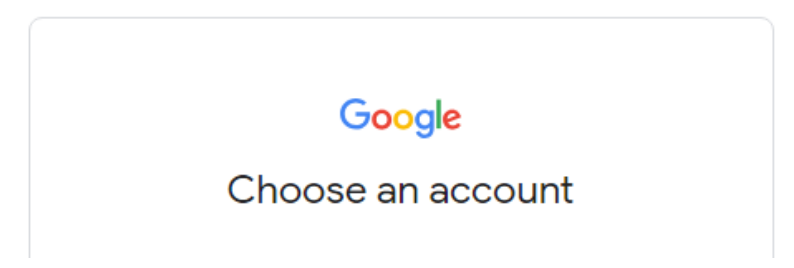

STEP 4: PUT YOUR PASSWORD AND CLICK ON NEXT BUTTON

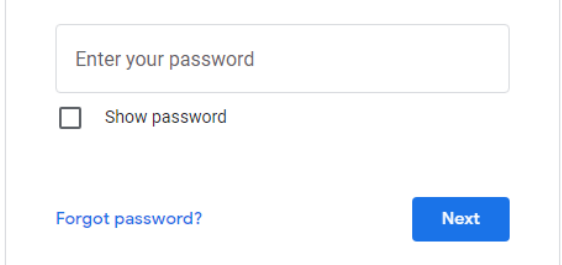

### STEP 5 : SELECT NOT NOW

Complete a few suggestions to get the most out of your Google account

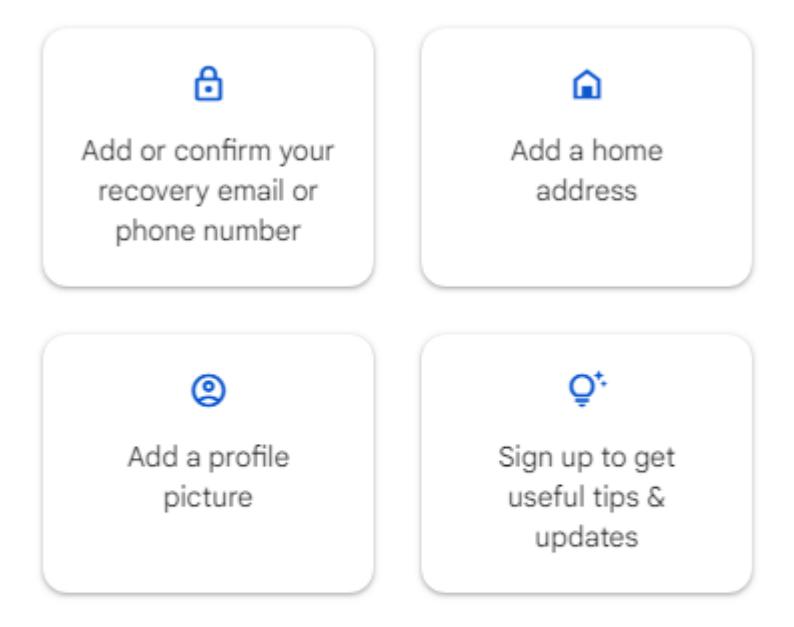

You can always manage this information in your Google Account.

#### Not now

STEP 6 : PUT YOUR BLOG NAME AND CLICK NEXT

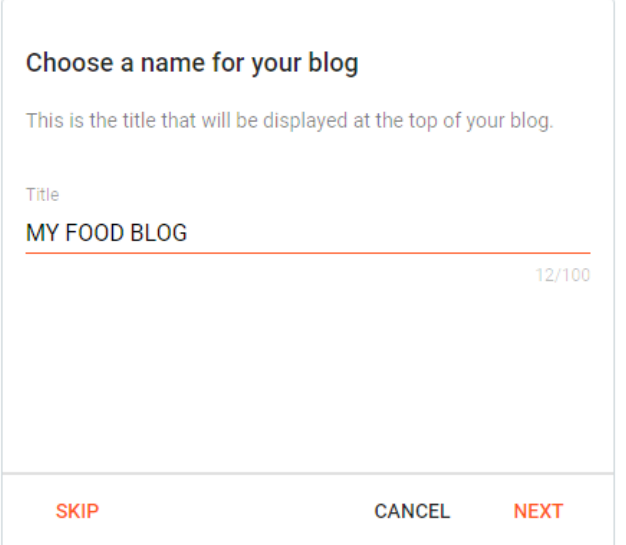

STEP 7 : PUT AN URL FOR YOUR BLOG AND CLICK ON NEXT

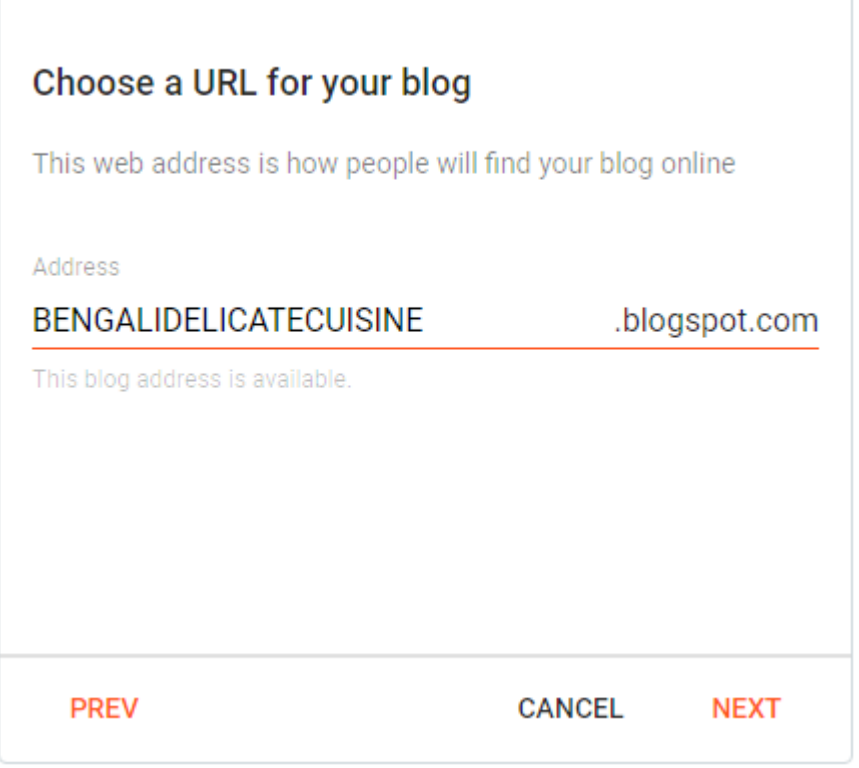

STEP 8: CONFIRM YOUR DISPLAY NAME

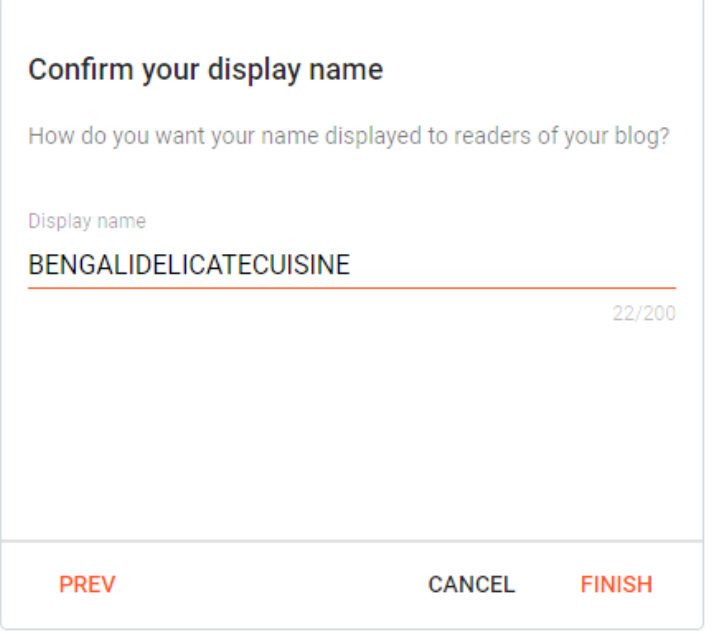

#### STEP 9: CLICK ON FINISH BUTTON AND YOUR BLOG IS READY

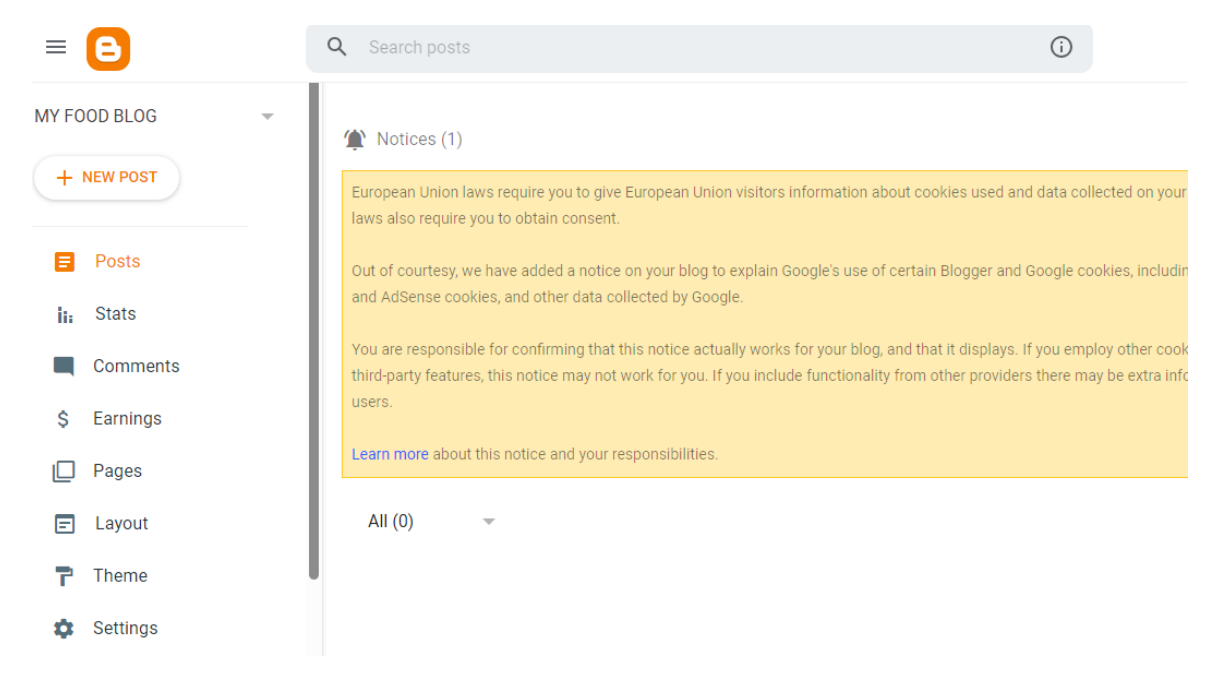